## Практикум: "Персональные сайты, страницы и группы ВК и Сферум педагогов дополнительного образования МБУ ДО ЭЦ "ЭкоСФера"

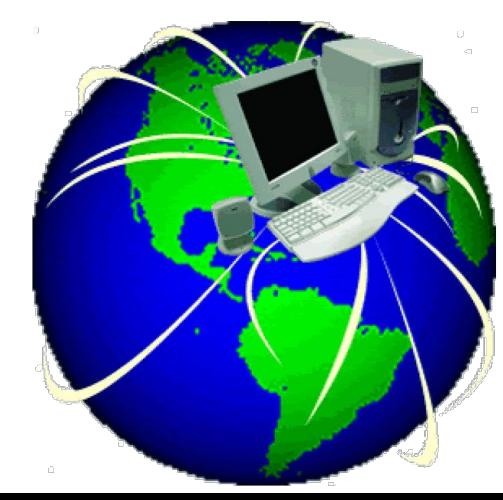

20 декабря 2023

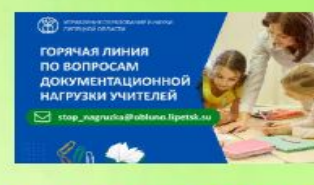

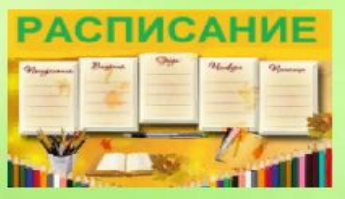

Электронное обучение в рамкох **МУНИЦИПАЛЬНОГО** задания

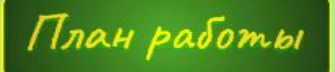

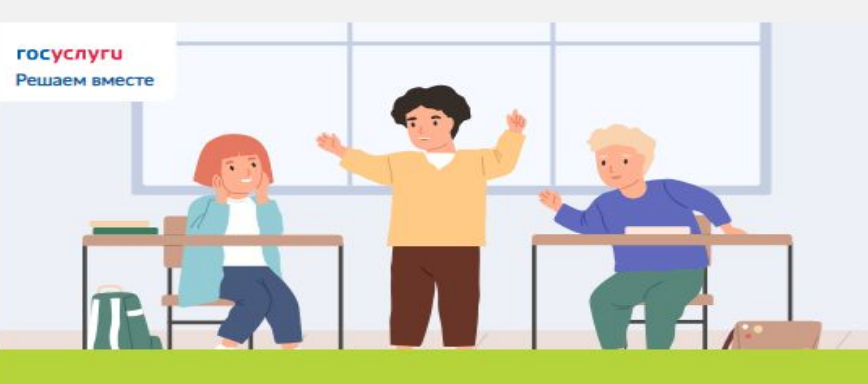

#### Есть проблемы с дополнительным образованием детей? С записью в кружки и секции?

Расскажите об этом

Написать

Дорогие ребята! Приглашаем Вас в творческие объединения центра «ЭкоСфера» г. Липецка. Познакомиться и узнать подробности можно в видеовизитках и у руководителей

Версия для слабовидящих

 $\circledcirc$ 

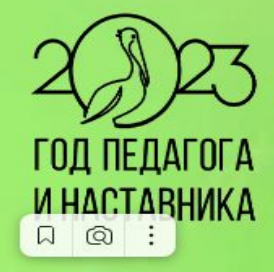

**WD400M** 

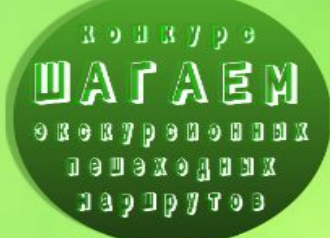

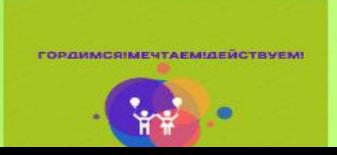

ддержка +7(4742) 27-07-81, e-mail: ecosfera48@mail.ru, звонки ВК, Яндекс телемост (вт.-пятн. 14.30 -16.00) WhatsApp + 7 903 028 0407

<u>and the second company of the second company of the second company of the second company of the second company of the second company of the second company of the second company of the second company of the second company </u>

**Contract** 

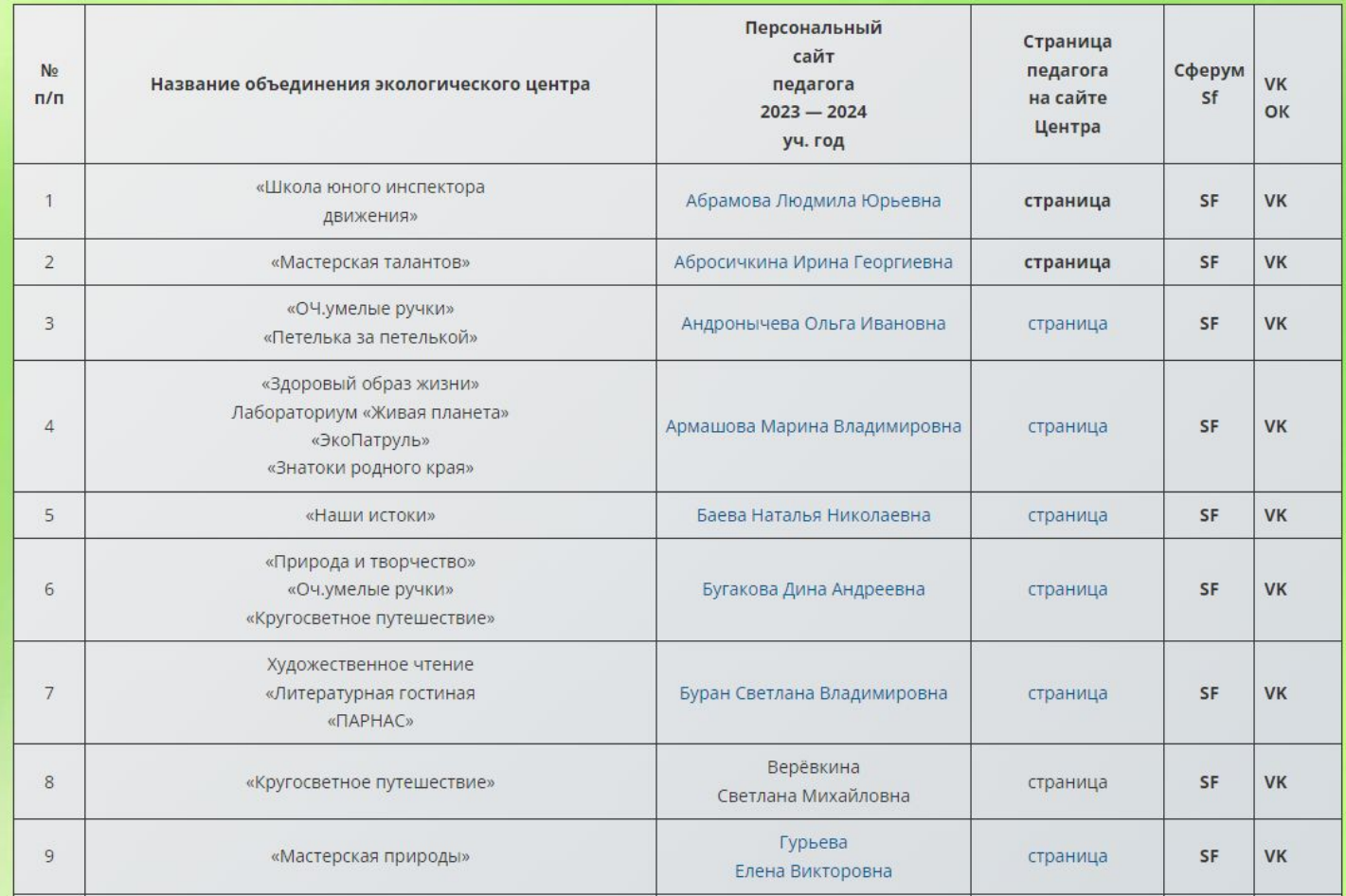

# Инструкция для авторов сайта МБУ ДО ЭЦ "ЭкоСфера" г. Липецка 2023

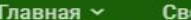

 $\mathbf s$ едения об образовательной организации  $\mathord{\sim}$ 

Муниципальные услуги

Родителям  $\sim$ 

Педагогам ~

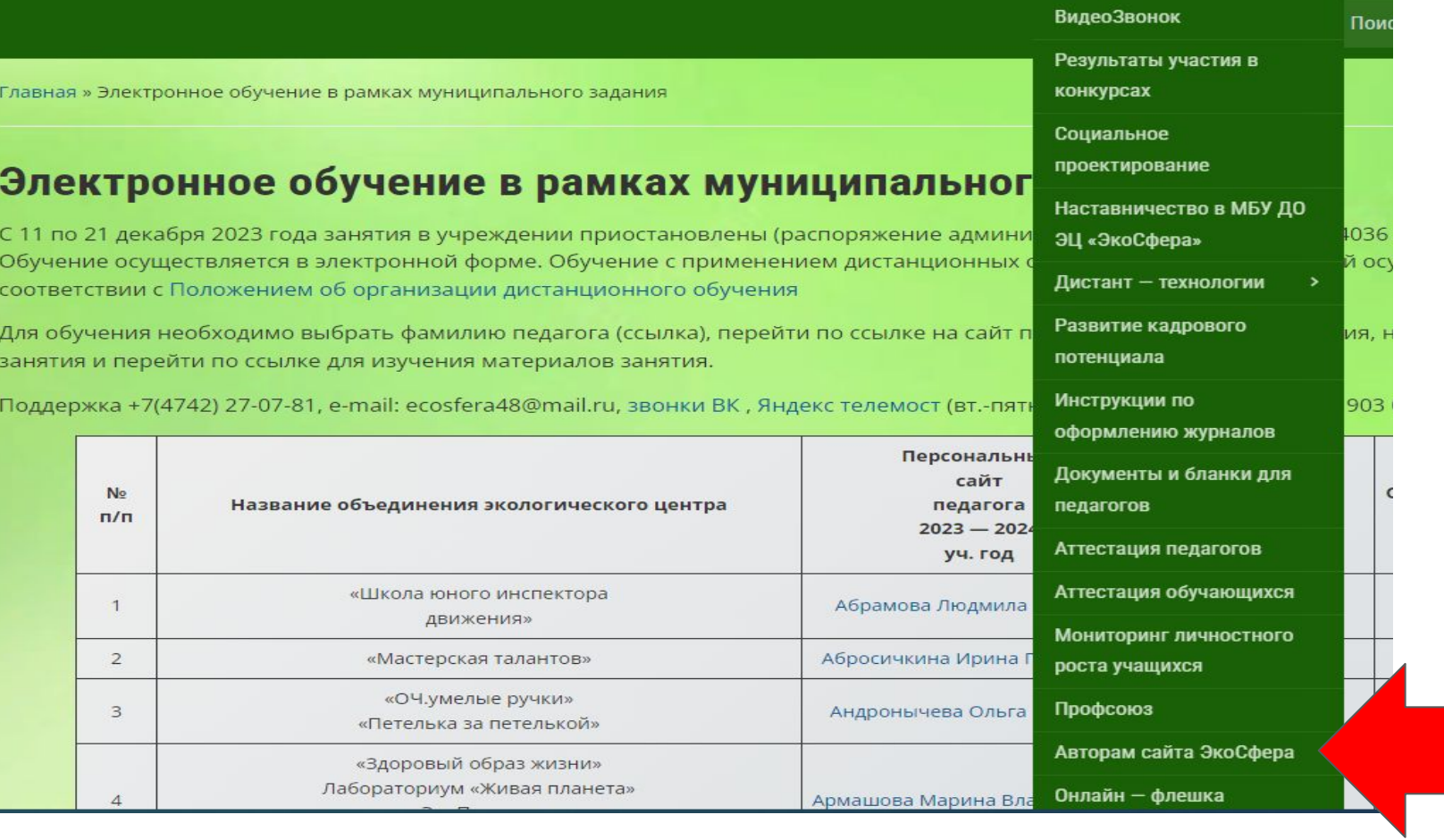

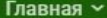

Поиск

#### Главная » Авторам сайта ЭкоСфера

Войти

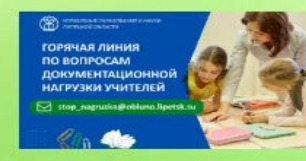

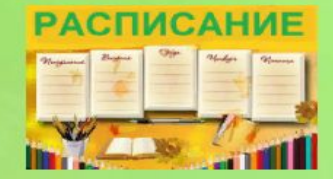

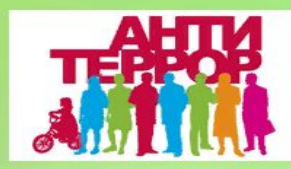

Электронное ение в рамкох **ULUNGABH020** зааания

### Авторам сайта ЭкоСфера

Уважаемые ребята и взрослые! Вы можете зарегистрироваться на сайте центра

в качестве подписчиков, пользователей и авторов. Авторы могут самостоятельно готовить записи с фотографиями (рубрика «наименование вашего объединения»), которые после проверки редакторами и администраторами сайта будут опубликованы. Можно присылать фотографии и тексты на почту klassecos@gmail.com с пометкой для страницы объединения «наименование...». Подробности консультации W/tel +7(903)028-0407, 47-61-13. Группа беседы (чат) ВКонтакте Консультация ЭкоСфера

#### Регистрация на сайте

Инструкция авторам участникам акции «Чистый Липецк: эстафета созидания»— авторы на сайте https://ecosfera48.ru, создают запись с текстом пресс-релиза, размещают в записи только через гиперссылки видеоролик и одну групповую фотографию, на фоне собранного мусора. В записи отмечают рубрики: "Эстафета созидания осень 2022", "ОУ№..» .... (https://ecosfera48.ru/? page\_id=42831). Инструкция.

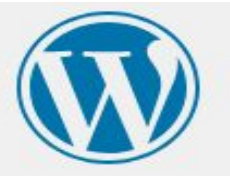

Зарегистрироваться на этом сайте

Имя пользователя

ecosfera2012uas@gmail.com

Email

Подтверждение регистрации будет отправлено на ваш email.

Регистрация

 $\bullet$ 

Войти | Забыли пароль?

- Перейти к МБУ ДО ЭЦ ЭкоСфера г. Липецка

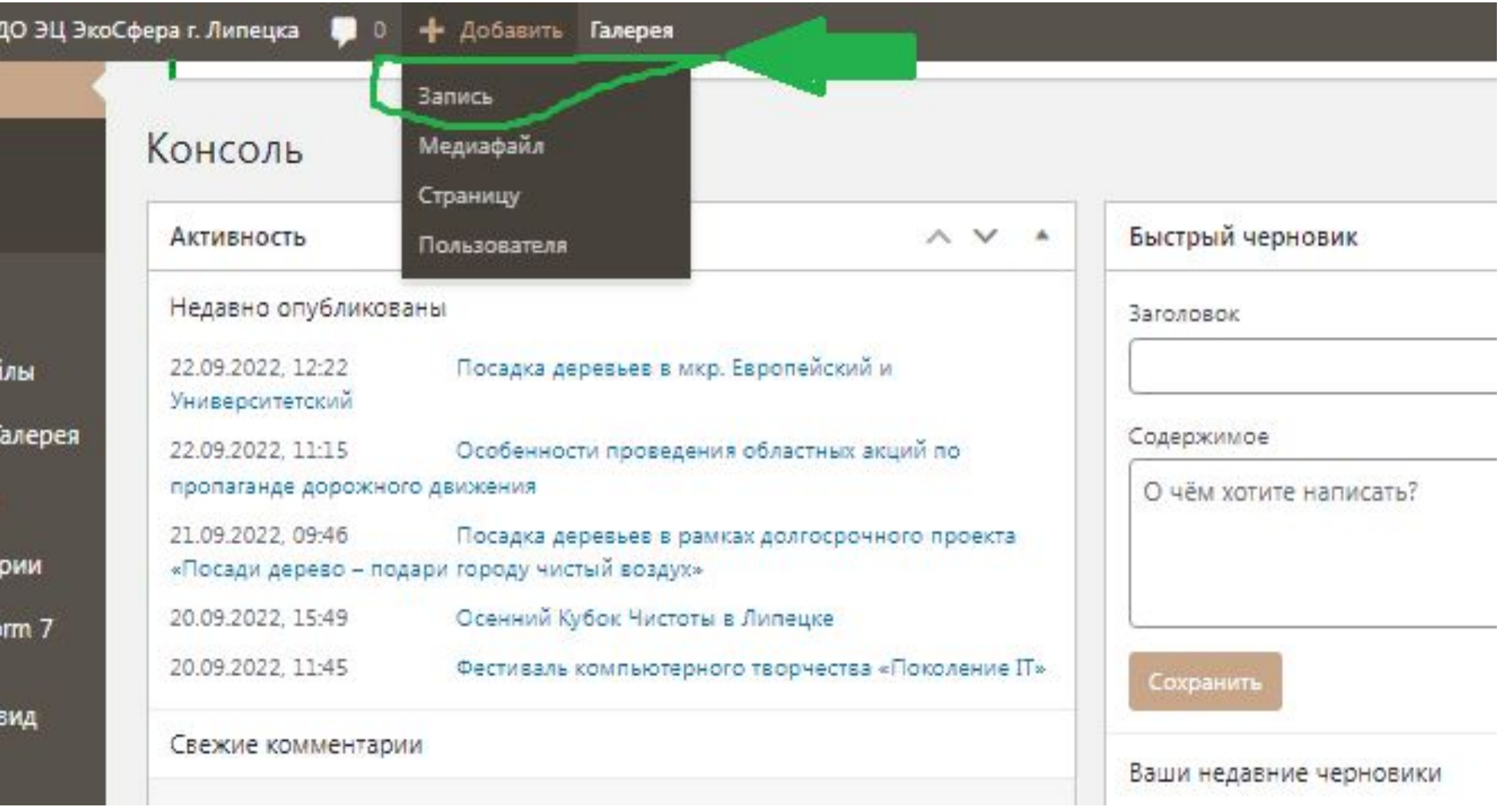

**Contract Contract Contract** 

# Создать запись

Инструкция

## https://clck.ru/37CF87

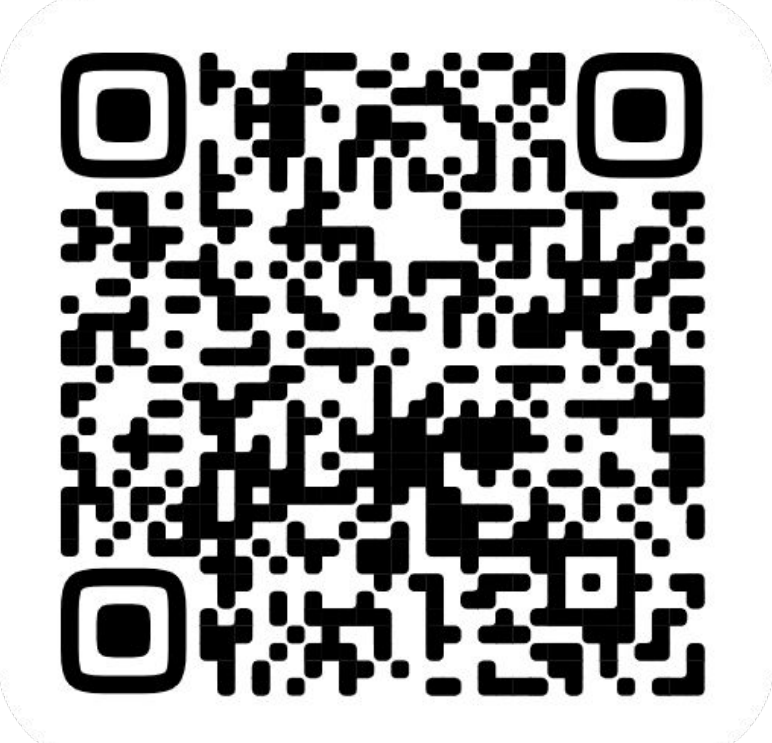

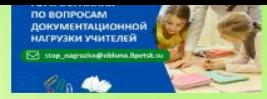

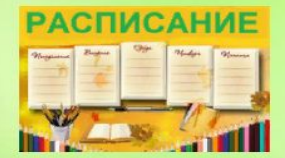

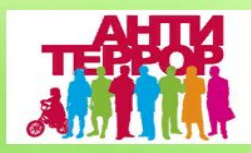

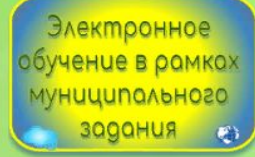

План работы

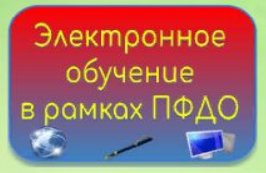

Не размещать на сайте файлы видео и фотографии - только ссылками других ресурсов, например из фотоальбома и видео из YouTube, из ВКонтакте код

Для авторов сайта ecosfera48.ru

Фотоальбом локации «Место, которое мы любим» для коллективных фотографий

- 1. Зарегистрироваться на сайте https://ecosfera48.ru (регистрация) Видеоинструкция
- 2. Разместить запись на сайте https://ecosfera48.ru (вход)

Последовательность создания записи, добавления в нее текстов из прессрелиза, фотографий и видео с использованием знака плюс (+)блок.

- + Блок «Абзац» для текста. Видеоинструкция
- + Блок «Изображение» для ссылок фотографий. Видеоинструкция
- + Блок «html» для ссылок кодов для видео ВКонтакте. Видеоинструкция

Не загружать на сайт сами фотографии и видео! Размещать на сайте гиперссылки фотографий и видео с сайтов, Youtube и коды для видео из ВКонтакте.

После регистрации на сайте (логин и пароль сохранить). Во время регистрации в профиле автора записать краткое название ОУ и вставить ссылку на сайт ОУ. Войти по логину и паролю в панель редактирования сайта, нажать на знак плюс + «Добавить», выбрать в открывшемся меню команду «Запись».

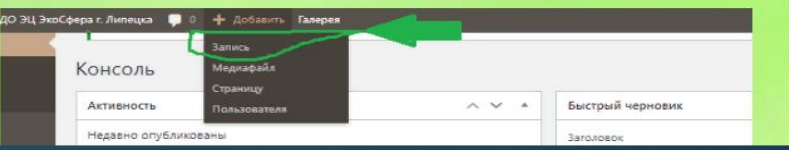

#### СЛАООВИДЯЩИХ

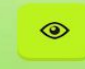

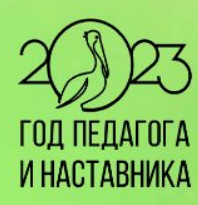

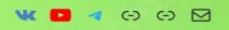

 $3013700$ UATAEM  $0 3 0 1 7 0 0 1 0 1 1 1 1$  $100000000000$  $139997793$ 

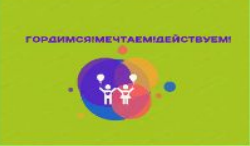

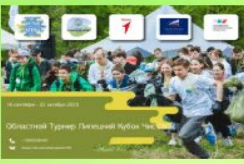

## Поиск сайта пдо в поисковой строке Регистрация на сайте Центра

1. Найти сайт через поиск "ЭкоСфера48"

.."экосфера официальный сайт".. "экосфера липецк

- 2. Найти виджет "Электронное обучение"
- 3. Найти ФИО педагога персональный сайт, страница, группа VK

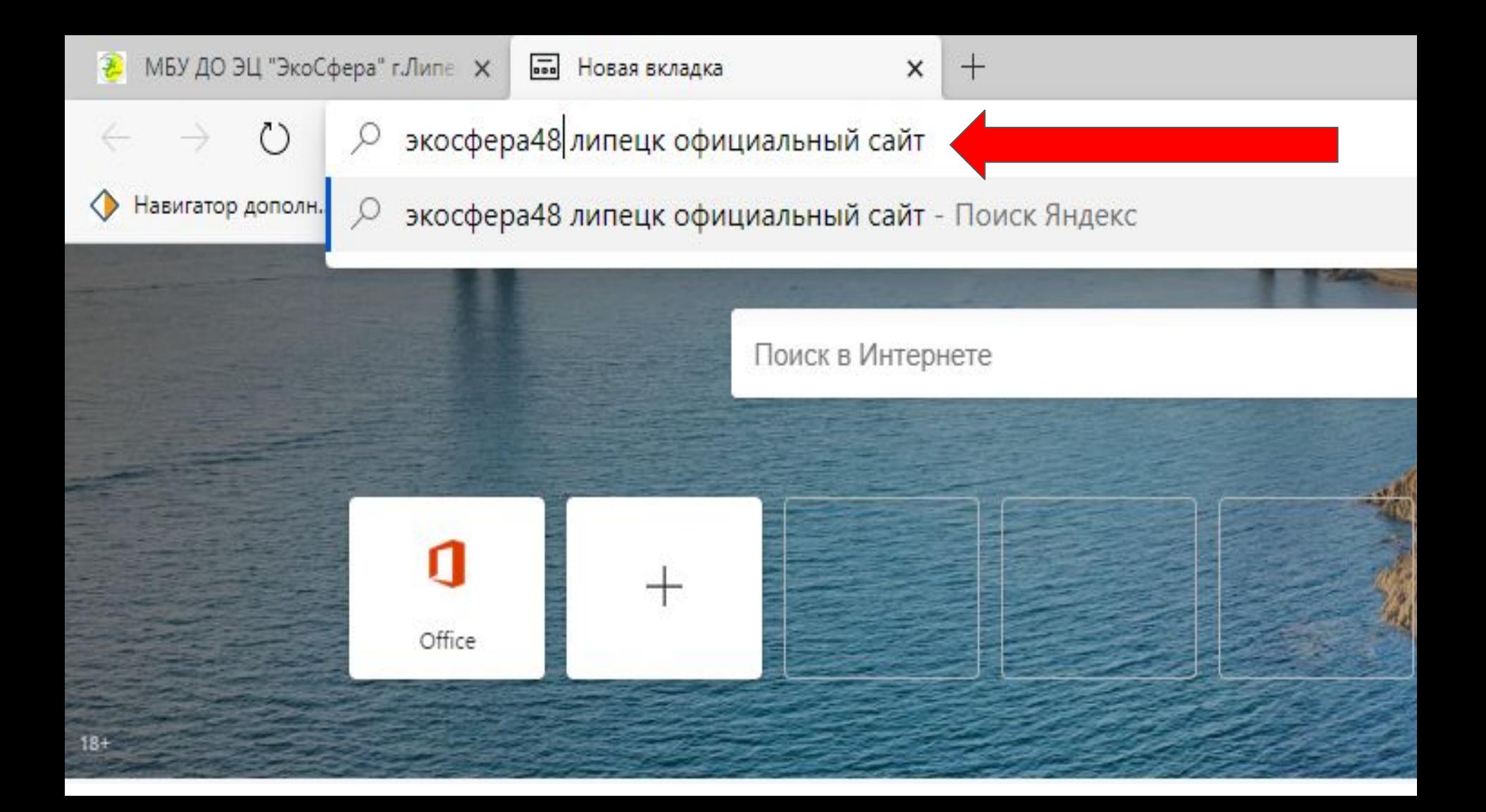

 $\cdots$ 

Uerry

#### G Не синхронизируется 坛 រា 曱 τ∕≡

## МБУ ДО ЭЦ "ЭкоСфера" г.Липецка

едения об образовательной организации

Педагогам ~

Вебинар в ЭЦ «ЭкоСфера» г. Липецка

**Родителям ~ Акции ~** 

Search

**Г. Липецк** 

официальный сайт

### **Войти**

**Главная ~** 

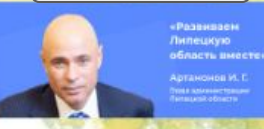

Электронное обучение в рамках ПФДО

Электронное

## ОКНА ПОБЕДЫ

07.05.2020

Экологический центр принял участие в Всероссийской акции «Окна Победы». #ОКНА\_ПОБЕДЫ #ecosfera48

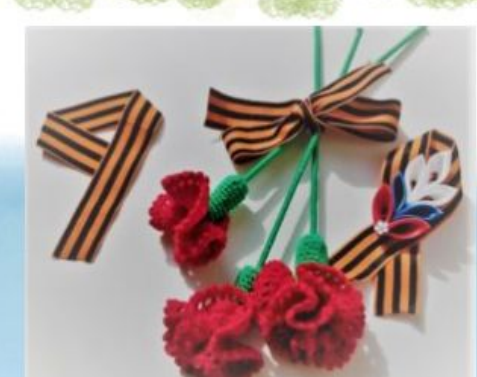

Для слабовидящих

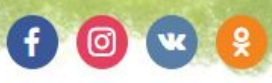

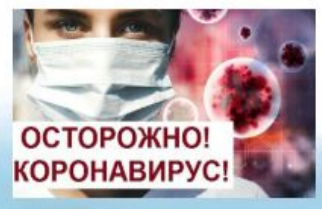

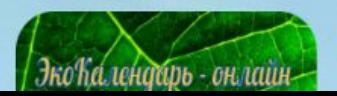

МБУ ДО ЭЦ "ЭкоСфера" г.Липе X | Повая вкладка

 $x$  +

1 https://ecosfera48.ru

**UCJUTIOLITUCTY** 

контакты необходимо свести к мини нельзя поделиться как раньше.

Портал государственных и муниципальных услуг

Портал государственных и муниципальных услуг Липецкой области

Электронные образовательные ресурсы

ЭкоСфера в блогосфере

Электронная группа рассылки информации

Старый сайт МБУ ДО ЭЦ «ЭкоСфера» г. Липецка

Мета

Регистрация Войти Лента записей Лента комментариев WordPress.org

Свежие записи

ОКНА ПОБЕДЫ 07.05.2020 От героев былых времен 07.05.2020

В областном центре нашли выход. Г поздравления с юбилеем Победы и онлайн. Для этого достаточно запис ленточку на лацкан пиджака или руб другу, а затем направить его желаем роликами можно в социальных сетя можно больше людей, добавляйте к хештеги #ГеоргиевскаяЛенточкаОн.

Старт необычной акции дала ветера «Липчанка года» и «Герой нашего го своём видео она передала симво-Флешмоб, организаторами поддержали спортсь глава города варкина. При

оеды #ГодПамятиИСлавы,

Белорусский вокза

06.05.2020

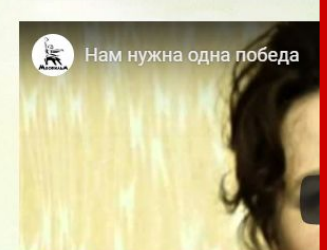

Регистрация Войти Лента записей Лента комментариев WordPress.org

Мета

## Свежие записи

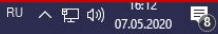

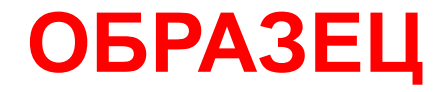

## Регистрация

### Логин ecosfera2012@gmail.com

 $\boldsymbol{\mathsf{M}}$ 

Пароль

# \$%Priroda48

## Вы зарегистрировались на сайте как пользователь?

Обратитесь к администратору и вам повысят права доступа до "Автора", "Редактора", "Администратора" Научитесь входить и выходить из режима редактирования, запишите пароль и логин. Создавайте записи как автор, отредактируйте записи коллег как редактор, присоедините нового пароь

## Если вы забыли пароль, его можно восстановить

Посмотреть в онлайн-документе

"Пароли сервисов…."

Пароли сервисов администратора и ссылки нарастающим итогом новые последние (ссылки на компьютерах в приемной)

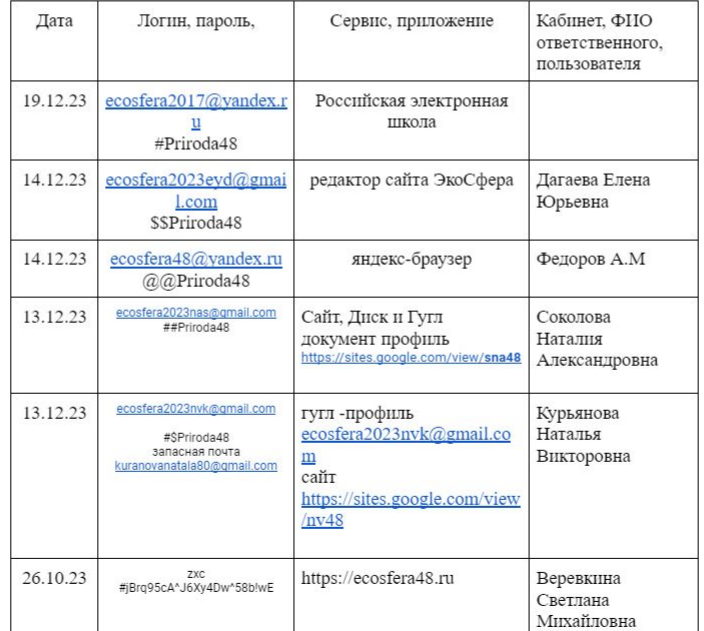